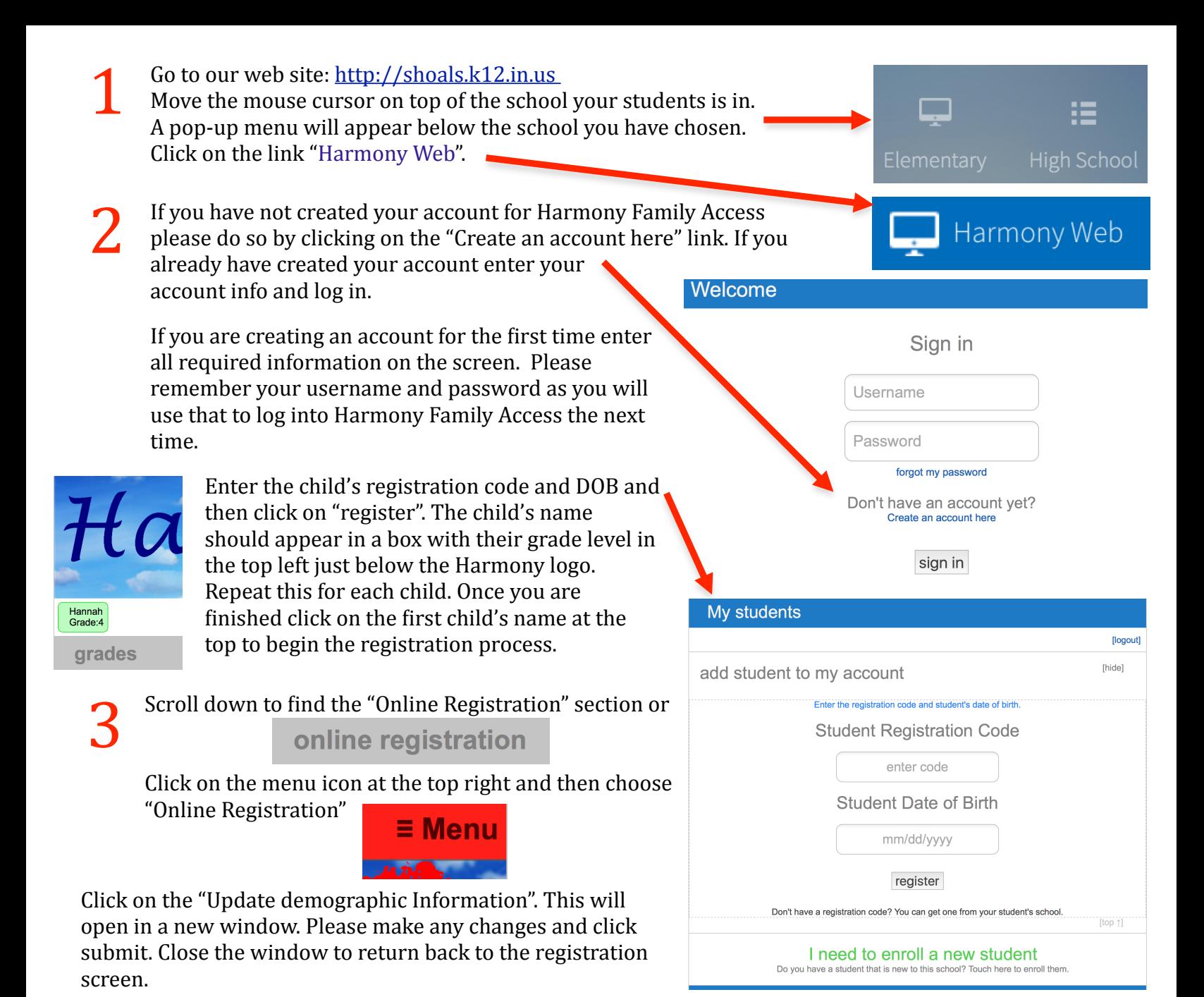

Under the Consent forms click on each form/link that does not have a green check mark to complete this form. Once you have completed the form it should have a green check mark.  $\bullet$ 

## *Repeat the "online registration" process for each child by clicking on the box above with your child's* name and grade. You must go through the "online registration" process for each child.

## **Once your finished with each child...... Next Step, Book Fees**

**Application for Free/Reduced Priced Meals:** Application to see if you qualify for free/reduced meals and text book assistance. Follow on screen instructions. Once the form is filled out and submitted you still need to see Miranda Beaver to see if you are approved or denied. Please tell her you filled out the form online. Fill out **ONLY ONE per household, skip this step for your next child's registration.**